### **BuchInfo Newsletter III 2009**

Sehr geehrte Damen und Herren,

wieder gibt es zahlreiche Anpassungen und Erweiterungen, die wir für Sie thematisch gegliedert ab Seite 4 zusammengestellt haben. Unserem Top-Thema ist diesmal die BoD Mastering Auftragserteilung mit BuchInfo.

Herzliche Grüße

Ihr BuchInfo-Team

#### Gliederung:

Top-Thema "BoD Mastering Auftragserteilung"

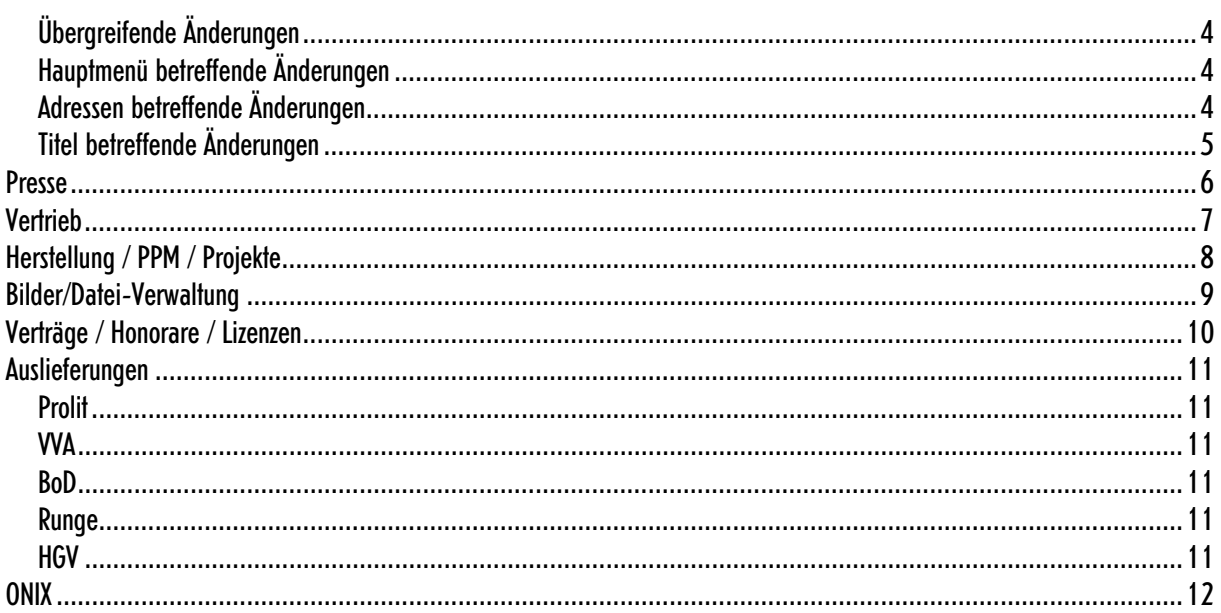

### Top Thema "BoD Mastering Auftragserteilung"

Mit der neuen Möglichkeit BoD Mastering Aufträge direkt aus BuchInfo heraus zu erstellen und an BoD elektronisch zu übermitteln, geht PPM in BuchInfo wieder einen Schritt voraus.

Gerade kleinere Auflagen rechnen sich oft kaum, wenn man die Bücher im traditionellen Verfahren herstellen lässt. Hier sprang vor einiger Zeit die digitale Buchproduktion in die Bresche, wobei BoD einer der zentralen Partner dieses Bereichs darstellt. Insofern freuen wir uns, dass wir mit BoD erfolgreich die Zusammenarbeit hinsichtlich des elektronischen Auftragswesens gestartet haben.

In den BuchInfo Titelbättern - hauptsächlich "Auflagen" und "Übersicht 1" – werden die Informationen zum Buch bzw. zu BoD gespeichert und per Metadatensatz in XML geliefert. Eine genaue Beschreibung zum "Ablauf" finden Sie im Handbuch.

#### Was ist ein BoD Mastering Auftrag?

LYCK

Mastering-Aufträge führen zur Bereitstellung eines Buches im Produktionsarchiv von BoD. Nach Abschluss des Masterings (und, je nach Vertragsereinbarung, einer abschließenden Freigabe zur Distribution) steht das Buch zur Produktion im On-Demand-Verfahren uneingeschränkt zur Verfügung.

Lieferbare Titel werden unverzüglich an die Kataloge angeschlossener Barsortimente und Online-Buchhändler gemeldet und nach Bestelleingängen produziert und ausgeliefert.

Mastering-Aufträge müssen daher neben den Druckdaten auch einen Metadatensatz mit den gewünschten Ausstattungsmerkmalen und allen notwendigen Kataloginformationen enthalten. Der Metadatensatz wird durch BuchInfo erzeugt, dass sich dazu die Daten aus dem Titelstamm respektive den zugehörigen BoD-Daten, die dem Titel zugeordnet sind, holt. Im Handbuch finden Sie mehr zu den Feldern.

Die Meldung beim VLB wird - inkl. Schlüsselung auf BoD – vom Verlag separat durchgeführt. Die VLB/ONIX Meldung wird also hierdurch nicht ersetzt.

Bei gegebener Zusammenarbeit der Auslieferung und BoD führen Bestellungen vom Buchhandel bei der Auslieferung automatisch zum Druck des Buches bei BoD und der nachfolgenden Auslieferung.

Voraussetzung zur Teilnahme:

- Der Verlag erhält eine Kundennummer ("CompanyNumber") von BoD.
- Der Verlag erhält seine Zugangsdaten zum FTP Server von BoD

Voraussetzung an Manuskript und Coverdateien:

- Der Buchblock wird als PDF im BuchInfo Titelblatt "Bilder/Dateien" mit dem Inhaltstyp "01 Gesamtprodukt" gespeichert
- Das Cover wird als PDF im BuchInfo Titelblatt "Bilder/Dateien" mit dem Inhaltstyp "BC BoD Cover" gespeichert.

Weitere Voraussetzungen und auch Hinweise zu Druckdaten und Layout finden Sie im Handbuch unter "Mastering Auftrag für BoD "Books on Demand" erstellen".

#### Allgemeine Änderungen:

LYCK

#### Übergreifende Änderungen

- Bei Suchen nach Datumsbereichen kann nun auch nach einem leeren Datum gesucht werden, in dem man @ im ersten Feld und nichts im zweiten Feld eingibt. Ein Beispiel ist die Vertragssuche, bei der man rechts unten nach Datumsbereichen suchen kann. (3.1.776)
- In den Druckereinstellungen kann man eine Hintergrunddatei, die das Format JPG haben muß, angeben. Diese Datei wird vor jedem Druck an den Drucker gesendet.
	- So kann man z.B. Briefpapier hinterlegen und quasi selbst drucken. (3.1.816)
- Die Länge der Notizen in den Kontakten ist jetzt quasi unbegrenzt. Die Anzahl der Kontakte wird auf den Reitern angezeigt. Doppelklick öffnet nun die Detailansicht, außer es wurde auf z.B. das Word-Symbol geklickt, da sich dann die Applikation (z.B. Word / Writer) öffnet. (3.1.820)
- Über das Hauptmenü "Extras", "Sucheinstellungen", "Suche öffnet neue Fenster" kann nun eingestellt werden, ob alte Masken bei erneuter Suche im gleichen Bereich automatisch geschlossen werden sollen oder nicht.

Wir empfehlen um die Übersicht zu behalten, die alten Masken immer automatisch schliessen zu lassen, den Menüpunkt also nicht anzuhaken.

(3.1.821)

#### Hauptmenü betreffende Änderungen

Es erscheint ein roter Hinweistext unterhalb der Buttons im Hauptmenü, wenn es neue Einträge auf der News-Seite von BuchInfo.com gibt. Mit einem Doppelklick auf den roten Text, wird die News-Seite im Browser geöffnet, so dass Sie komfortabel die Neuerungen zur Kenntnis nehmen können. (3.1.769)

#### Adressen betreffende Änderungen

- Übernahme von VCF Dateien so erweitert, dass auch, wenn keine Geschäftsanschrift angegeben ist, eine andere angegebene Anschrift übernommen wird. Die Geschäftsanschrift wird aber bevorzugt. (3.1.799)
- Die Kurznamensuche wurde erweitert: Es wird nach einem Vorkommen des eingegebenen Textes in den Feldern Vor/-Nachname oder Firmenname1/2 gesucht.

Diese neue Funktionalität ist im Hauptmenü über "Extras", "Adresseinstellungen", "Erweiterte Adressenkurznamensuche" ein-/ausschaltbar, so dass wie vorher nur noch nach dem genauen Vorkommen des Kurznamens gesucht werden kann. (3.1.821)

#### Titel betreffende Änderungen

- Erweiterung der Titel um einen DropDown "Originalsprache" auf dem Blatt "Übersicht 2". Dieses Feld kann bei der Word/Writer-Übergabe als Textmarke "OSprache" verwendet werden. (3.1.765)
- Neue Textmarke "MediumEinband", die den Inhalt des gleichnamigen DropDowns vom Titelblatt "Übersicht 1" wiedergibt.
	- (3.1.772)
- Bei den Verfassern wurde neu der Auswahlpunkt "Verfasser liefert" eingerichtet. Dies ermöglicht eine Unterscheidung, welches Format jeder einzelne Verfasser liefert. (3.1.848)
- - Bei der Anlage von Titelverbindungen (ONIX-Relationen) wird bei Anlage der Verbindung "Titel X ist in anderer Form Titel Y" gefragt, ob die Relation in umgekehrter Richtung als "Titel Y ist EPub auf Basis von Titel X" angelegt werden soll.

Umgekehrt gilt dies genauso.

(3.1.793)

- Neue Möglichkeit in der Titelliste unter Spezialfunktion, Datenfeld ändern: "Belegexemplarversand erledigt in allen Auflagen setzen".

(3.1.799)

- Neue Textfelder für Abnahmen/Abrufe:

- "CHK KeinHonorar"

X - Wenn die Checkbox Honorarpflicht NICHT markiert ist.

Sonst leer.

- ..CHK Honorar"

X - Wenn die Checkbox Honorarpflicht markiert ist.

Sonst leer.

- "Honorarpflicht"

J - Wenn die Checkbox Honorarpflicht markiert ist.

Sonst leer.

(3.1.802)

- Es wurde die Möglichkeit geschaffen doppelt in einer Titelliste angezeigte Titel anzeigen zu lassen. Wenn Sie um Menü "Liste bearbeiten", "Nur noch Doppelte anzeigen" anklicken, werden nur noch die mindestens doppelt in der Liste vorkommenden Titel angezeigt.

Das Titel überhaupt doppelt auftreten können, liegt in Fehleingabe oder hauptsächlich an Importen aus Fremddaten.

(3.1.815)

- Die Suche nach Titeln mit bestimmter/n Sprache(n) wurde ermöglicht. (3.1.818)

#### **Presse**

- Erweiterung der Pressedarstellung auf dem Adressen-Blatt "Freiex./Präsenzen" um die verscheidenen Darstellungsformen für Lizenzen, auswählbar per DropDown. Dies ist nur sichtbar, wenn der angemeldete Benutzer sowohl Rechte für das Presse- als auch das Lizenzmodul hat, da sonst keine Notwendigkeit besteht auszuwählen. (3.1.819)

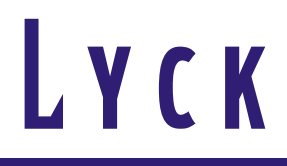

#### Vertrieb

- In der Einzel-Vormerkerliste haben wir das neue Feld Verfasser integriert. (3.1.766)

#### Herstellung / PPM / Projekte

LYCK

- Erweiterung der Projekte um einen DropDown "Originalsprache" auf dem Blatt "Übersicht 2". Dieses Feld kann bei der Word/Writer-Übergabe als Textmarke "OSprache" verwendet werden. (3.1.765)
- Der Vorschuss wird bei vertragsbasierten Kalkulationen genau wie die Staffeln aus dem Verträgen errechnet und kann auch nicht mehr in der Kalkulation erfasst werden. (3.1.788)
- Der Auswahlpunkt "Verfasser liefert" wurde von der Übersicht entfernt und neu bei den Verfassern eingerichtet. Dies ermöglicht eine Unterscheidung, welches Format jeder einzelne Verfasser liefert. (3.1.848)
- Bei Neuanlagen wird:
	- die Sprache auf "Deutsch"
	- Länder auf "Alle"
	- vordefiniert.

(3.1.801)

- Neue Textfelder für Abnahmen/Abrufe:
	- "CHK KeinHonorar"
	- X Wenn die Checkbox Honorarpflicht NICHT markiert ist.
	- Sonst leer.
	- "CHK Honorar"
	- X Wenn die Checkbox Honorarpflicht markiert ist.

Sonst leer.

- "Honorarpflicht"
- J Wenn die Checkbox Honorarpflicht markiert ist.
- Sonst leer.

(3.1.802)

- Neues Blatt "Notizen" eingeführt.
- Die Suche nach Projekten mit bestimmter/n Sprache(n) wurde ermöglicht. (3.1.818)
- Suche um Hersteller (Bei NSV: Lektor 2) erweitert (3.1.821)

#### Bilder/Datei-Verwaltung

LYCK

- Verbesserung der Bildverarbeitung:

Wenn mehrere Bilder in der Ansicht markiert sind und der Menüpunkt "Markierte in BuchInfo-Ablage" ausgewählt wird, wird der beim ersten Bild ausgewählte Vorgang (Beispielsweise Umwandlung in HighRes, MidRes oder LowRes) für alle Bilder automatisch wiederholt. (3.1.784)

- In den Adressen wurde auf dem Reiter "Bilder & Dateien" ein neuer Dateityp "PR Rezension (zum Verfasser)" eingeführt. Dieser Texttyp nimmt "Rezensionen" auf, die sich nur auf die Adresse (i.d.R. den Autor) beziehen also keinen Bezug zum Titel haben. (3.1.790)
- Dialog zur Aufnahme neuer Bilder beginnt nun immer im zuletzt genutzten Verzeichnis. (3.1.790)

#### Verträge / Honorare / Lizenzen

LYCK

- Beim LPI/LPE-Honorar kann ein fester Betrag pro Exemplar abgezogen werden. Dies ist beispielsweise für Honorare, die zwar auf Basis des Ladenpreises honoriert werden, aber dabei Abzüge für Bindekosten o.Ä. in Abzug gebracht werden sollen, wichtig. (3.1.768)
- Möglichkeit der Ausgabe in die Buchhaltungssoftware Gypsilon erstellt. (3.1.769)
- Neu kann man in den Vertragslisten über Spezialfunktionen für alle Abrechnungsinfos aller in der Liste aufgeführten Verträge die Abrechnungssperre setzen und auch wieder aufheben. (3.1.775)
- Bei einer Vertragsneuanlage durch Kopie werden neben Rechten, Honoraren und Merkmalen jetzt neu auch die Partner dupliziert.

(3.1.779)

- Mitarbeiter der Honorarabteilung erhalten automatisch neben dem Lektor und Hersteller den Hinweis auf notwendige Belegexemplarversendungen. (3.1.799)
- Für den Lappan Verlag werden im Honorarabrechnungslog keine Vertragssperren mehr ausgegeben, die älter als 2 Jahre sind. (3.1.803)
- Vertragszeilen werden jetzt blau dargestellt, wenn der Rechterückfall bereits erfolgt ist. Bedingung ist dabei, dass Verkaufsvertrag und Datum Rechterückfall in der Vergangenheit liegt. (3.1.805)

#### Auslieferungen

#### **Prolit**

- Verarbeitung der neu in der Titelschnittstelle angegebenen (Kommissions-)Bestände für Amazon und MoMo. MoMo wird in das Lager 6 und Amazon in das Lager 7 gebucht.
- Anpassung der Umsatzschnittstelle an von Prolit veränderte Vorgaben (Fakturtyp ZK jetzt KZ) (3.1.785)
- Administratoren(!) können Lagerbestände eines anzugebenden Lagers inklusive aller Bewegungen dazu zu löschen. Zuständiger Hauptmenüpunkt dafür ist "Extras", "Bestände bestimmter Lager löschen".

#### VVA

Presselieferscheine können nun automatisiert via Datei an die Auslieferung übergeben werden. (3.1.766)

#### BoD

Es können mit BuchInfo BoD Aufträge verwaltet und erzeugt werden. Dies geht soweit, dass sogar die Auftragserteilung an BoD per Internet erfolgen kann. Mehr dazu im Handbuch bzw. hier im Top-Thema. (3.1.799)

#### Runge

- Aufnahme der Runge Verlagsauslieferungen in unseren Pool der unterstützten Auslieferungen

#### **HGV**

Neu werden nun bei den Vormerkern auch die Fortsetzungen mit eingelesen. (3.1.783)

#### **ONIX**

LYCK

#### Die **ONIX–Schnittstelle** wurde **konsequent weitergepflegt**, so dass Sie sich mit Ihren **Partnern problemlos elektronisch austauschen** können.

- - Bei der Anlage von Titelverbindungen (ONIX-Relationen) wird bei Anlage der Verbindung "Titel X ist in anderer Form Titel Y" gefragt, ob die Relation in umgekehrter Richtung als "Titel Y ist EPub auf Basis von Titel X" angelegt werden soll. Umgekehrt gilt dies genauso. (3.1.793)
- Erweiterung der RelatedProduct Composite in der ONIX Meldung um die ProductForm (3.1.795)
- Die ONIX Ausgabe von in HTML erfassten Texten, wird nun automatisch in Text gewandelt, wenn "Ausgabe in Text" ausgewählt war. (3.1.804)